## 5.1 排出事業所情報を確認する

本システムにログインするとはじめに、下記のような「排出事業所情報」画面が表示され ます。

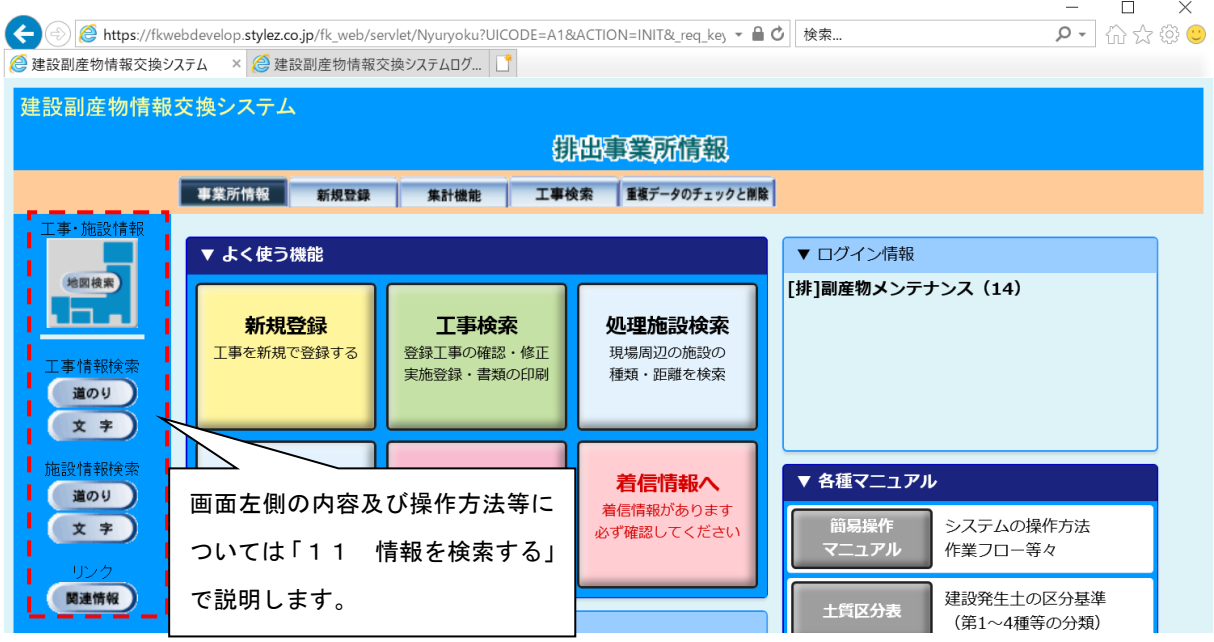

## 【ボタン説明】

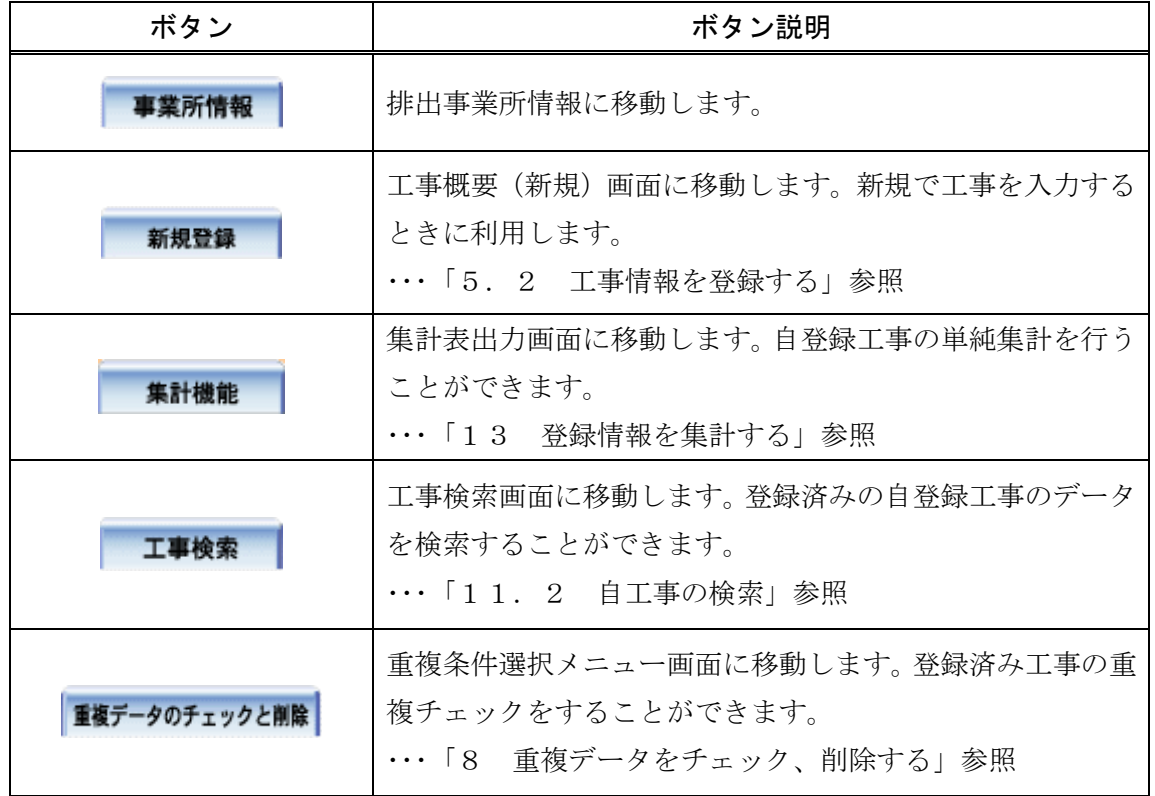

※ 黒色で反転表示されているボタンが、現在表示されている画面です。